## **Best Practices for Storage of Large Files**

## **Best Practices for Zoom Recording Files**

1. Set your recording location to your local machine in your Zoom app settings

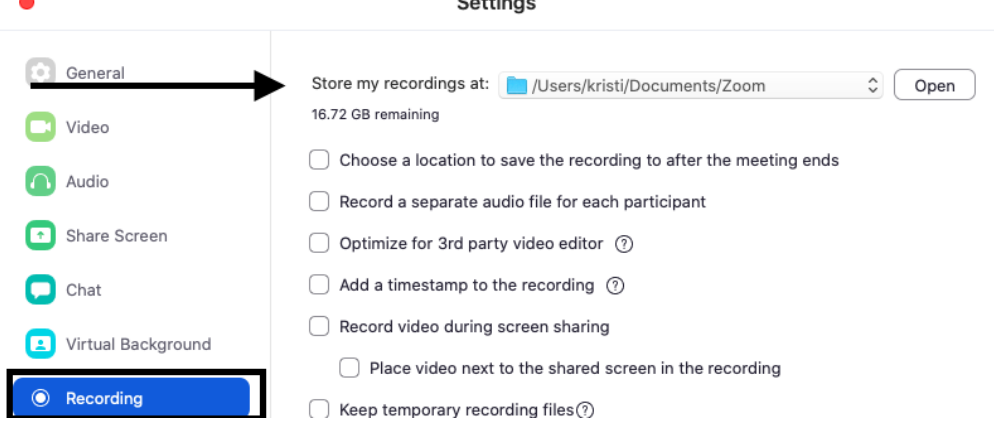

 $\sim$   $\cdots$ 

2. Create shared OneDrive Folder and upload recordings (zoom 0.mp4 files) to this folder. [OneDrive Shared Folder Instructions](https://centreedu-my.sharepoint.com/:b:/g/personal/o365_ctl_centre_edu/EZfcKum8DbBOm62qmTfrrCUB0y6mROiBK2ibYwGZ37iawA?e=wIUG1N)

3. Share OneDrive Folder link or the individual link to the video via email or on Moodle [\(using URL link\)](https://sites.centre.edu/moodleknowledgebase/course-resourses/linking-to-a-website/) to students.

## **Don't Store Large Files Directly to Moodle!!**

- 1. Moodle has an upload limit of 100MB per file
- 2. Large PPTs(with embedded audio or video), audio files, videos, or large images should be uploaded to OneDrive, Google Drive, or Ensemble.
- 3. Those files can then be linked TO Moodle using the URL link or embed option in a Label.